## 电子植物检疫证书(**ePhyto**)交换系统 (HUB)加入指南

ePhyto

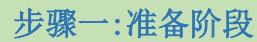

有意愿使用 HUB 系统的国家,必须拥有能够签发电子植物检疫证书(ePhytos)的系统。

为了保证能够与 HUB 系统正确对接, 我们建议您阅[读所有相关技术文件。](https://www.ephytoexchange.org/docs)国家植物保护 组织(NPPO)的参与需要由缔约国的官方 IPPC 联络点予以确认。在进入第二步骤之 前,有意向在 HUB 系统注册的 NPPO 代表,应当与其官方 IPPC 联络点联系, 提醒他们 会收到 HUB 系统自动发送的反馈信息,要求他们对该注册信息予以确认。

注意:如果您需要正式的确认函确认您的参与,请书面告知 IPPC(邮箱: [ippc@fao.org](mailto:ippc@fao.org)), 我们非常乐意给您提供一份正式确认函。

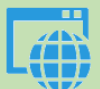

## 步骤二:注册

NPPO 的代表应当通过点击以下链接开始注册:

<https://www.ephytoexchange.org/AdminConsole>, 选择"Register NPPO"选项。完成各注册 步骤并得到官方 IPPC 联络点的确认后,您会收到一封确认注册的邮件。(如果您没有收 到邮件,建议您跟 IPPC 联系取得更多的帮助(邮件: [ippc@fao.org](mailto:ippc@fao.org))

您会成为 IPPC 以及 UNICC 开展有关 HUB 系统技术磋商的联络人,并且负责 HUB 账户 的管理。您将成为系统最初的管理员,并授权您所在部门的其他人访问 HUB 系统。

## 步骤三:用户指引

一旦注册得到确认,NPPO 代表将会收到所有的用户文件,如用户指南、网络服务应用程 序编程接口(API)文件等。这些文件将会指导您和/您的团队使用 HUB 系统。它清晰的 描述了使用 HUB 系统接下来要采取的步骤,并告知了能够获得的帮助。